## 列印 **ISaGRAF PDF** 文件時**,** 如何避免印出亂碼

By [eva\\_li@icpdas.com](mailto:eva_li@icpdas.com)

ISaGRAF 文件很多是以 PDF 檔案格式放在網站上供使用者瀏覽與下載, 包括 FAQ 文件, 產品型 錄, 手冊, 性能比較表...等等, 客戶列印 PDF 文件時, 有時會出現亂碼, 通常是項目符號或標點符號 等特殊字型或記號, 因為列印的電腦缺乏該字型的緣故, 造成閱讀上的困擾, 如發生此種情況, 請 於列印前, 設定以下的列印選項, 列印時, 即可避免印出亂碼.

此設定以 Adobe Reader 開啟 PDF 文件為例, 請到下列網址 <http://get.adobe.com/tw/reader/>免費下 載該軟體, 詳細資料請參考該公司網站:<http://www.adobe.com/tw/>

以 Adobe Reader 開啓檔案:

- 1. 點選 檔案 > 列印
- 2. 點選 進階
- 3. 勾選 以影像方式列印
- 4. 點選 確定 > 確定 即可列印

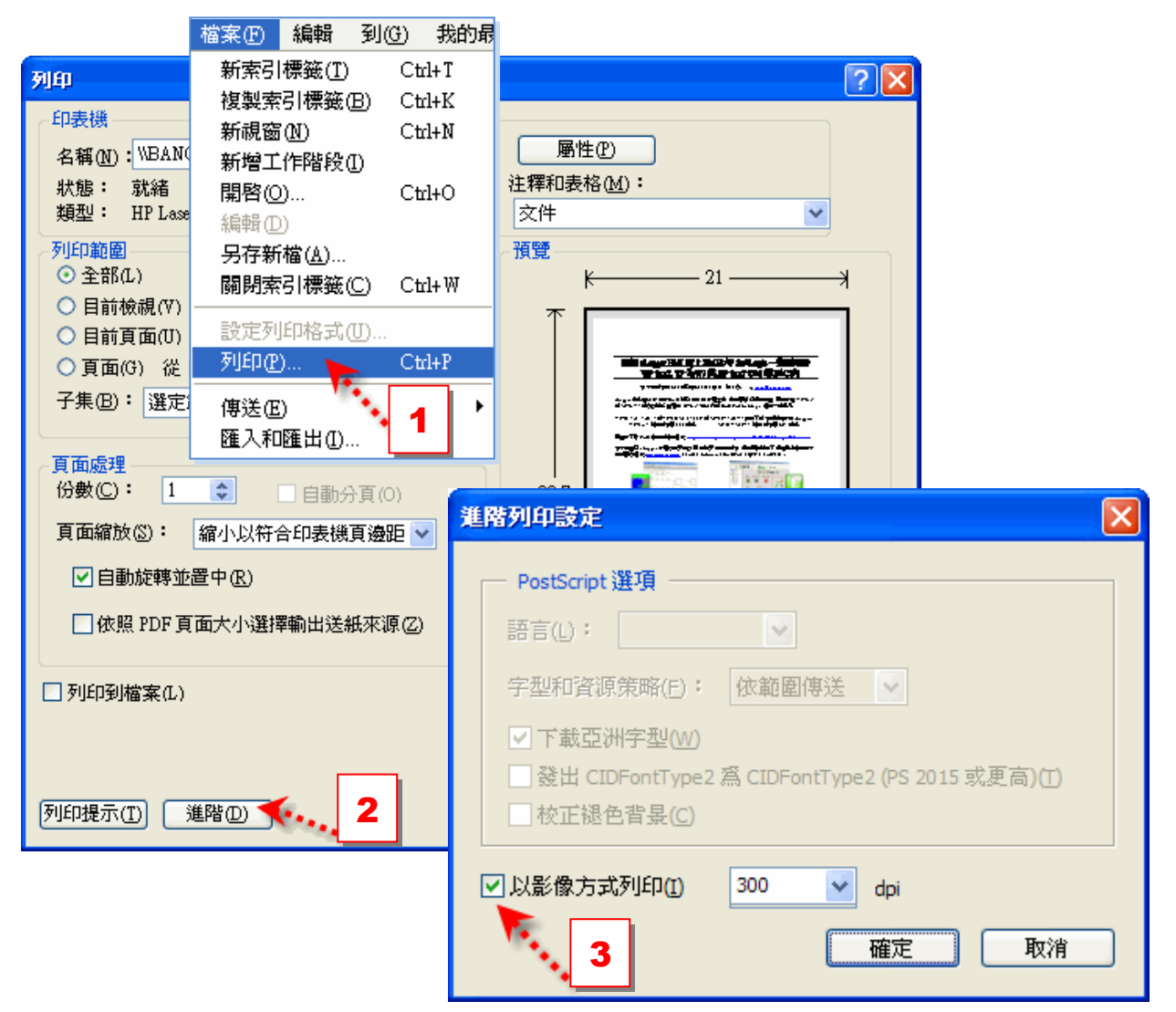